## **Vejledning til tilslutning af Wifi i lokalet.**

Søg efter tilgængeligt netværk **beboer** og tryk forbind

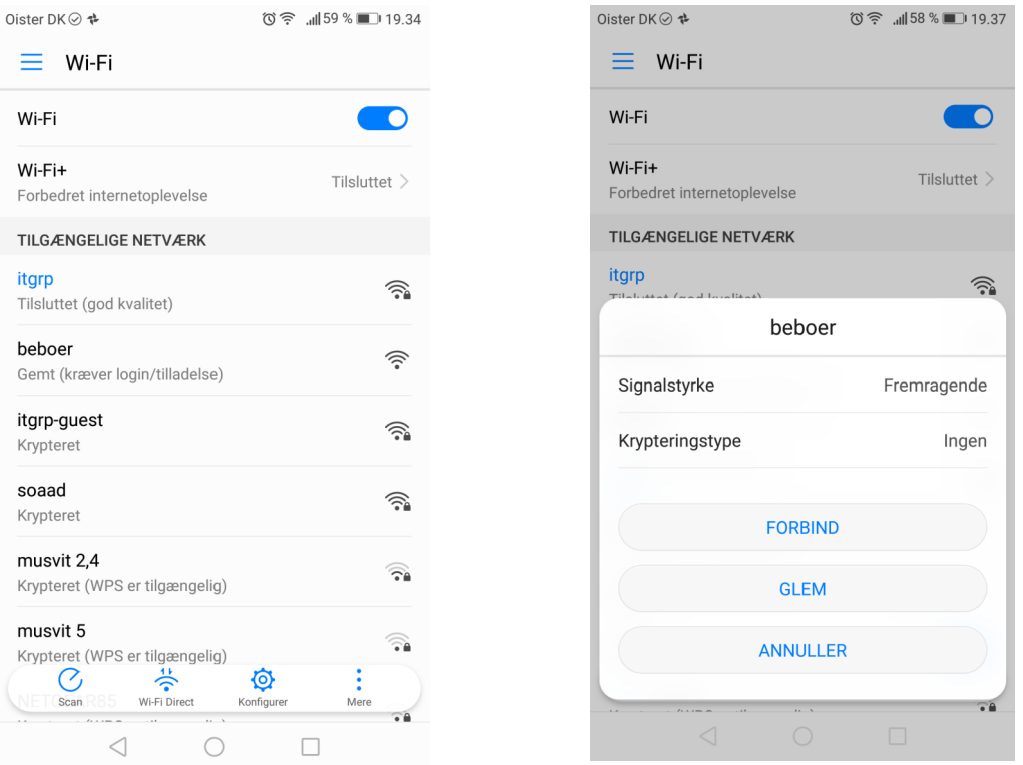

Ser du en skærmbillede med denne skal du trykke her - i andre tilfælde vi du automatisk få voucher siden frem.

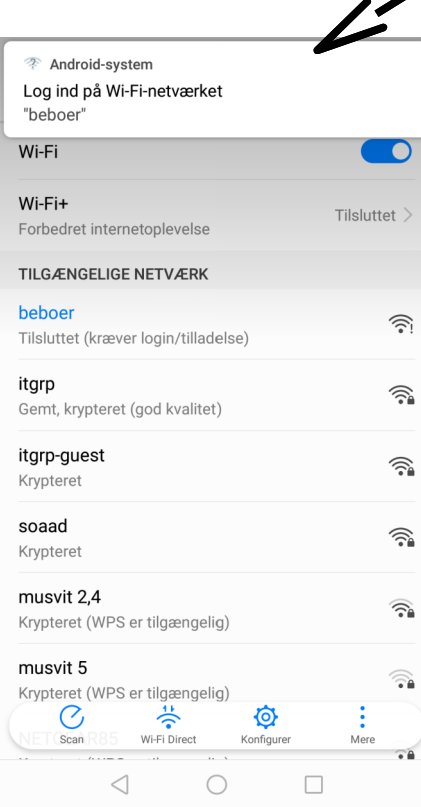

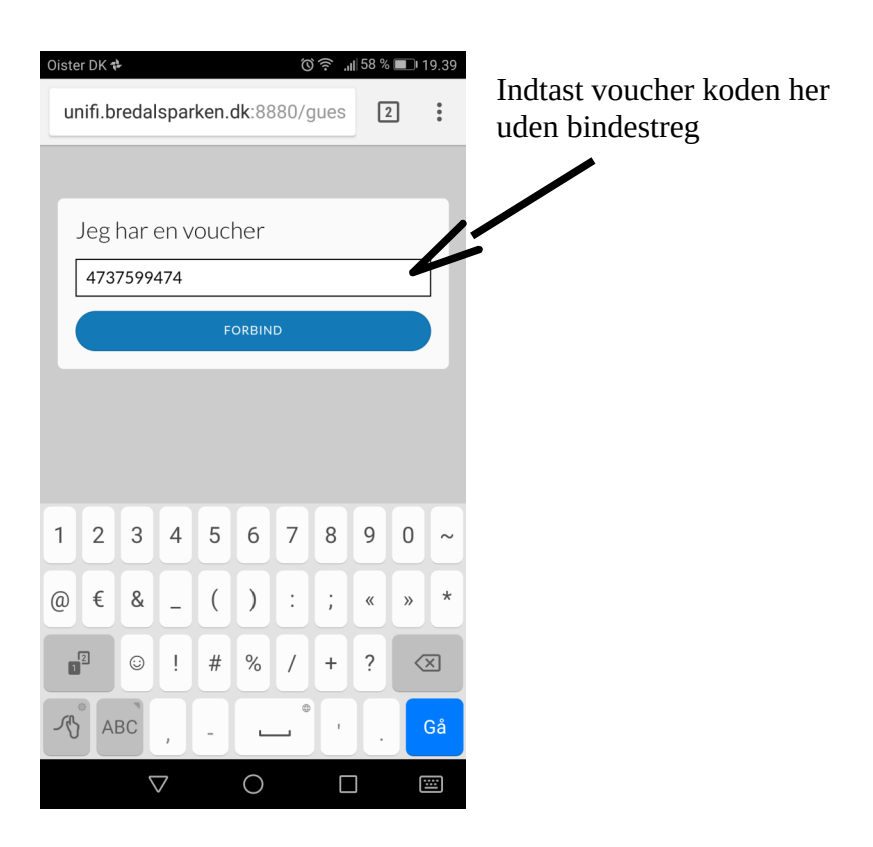